# **GO TRONIC**

### **Guide de mise en marche du détecteur de flamme**

#### Matériel nécessaire :

- une carte [Uno ou compatible](https://www.gotronic.fr/art-carte-uno-r3-uno-v3-26125.htm)
- un [jeu de cordons](https://www.gotronic.fr/art-pack-de-10-cables-de-connexion-m-f-bbj9-21930.htm) M/F
- un capteur de flamme ST060

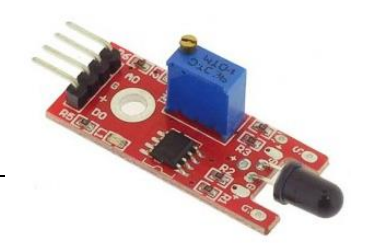

#### Présentation du module :

Module didactique basé sur un récepteur IR permettant la détection d'une flamme ou d'autres sources lumineuses.

Alimentation: 5 Vcc Plage de mesure: 760 à 1100 nm Sorties: A0, Gnd, Vcc et D0 Température de service: -40 °C à +85 °C Humidité de service: 30 à 90 % RH Dimensions: 42 x 16 x 15 mm

#### Connexion du capteur :

Branchez le capteur aux broches de la carte Uno comme représenté ci-dessous :

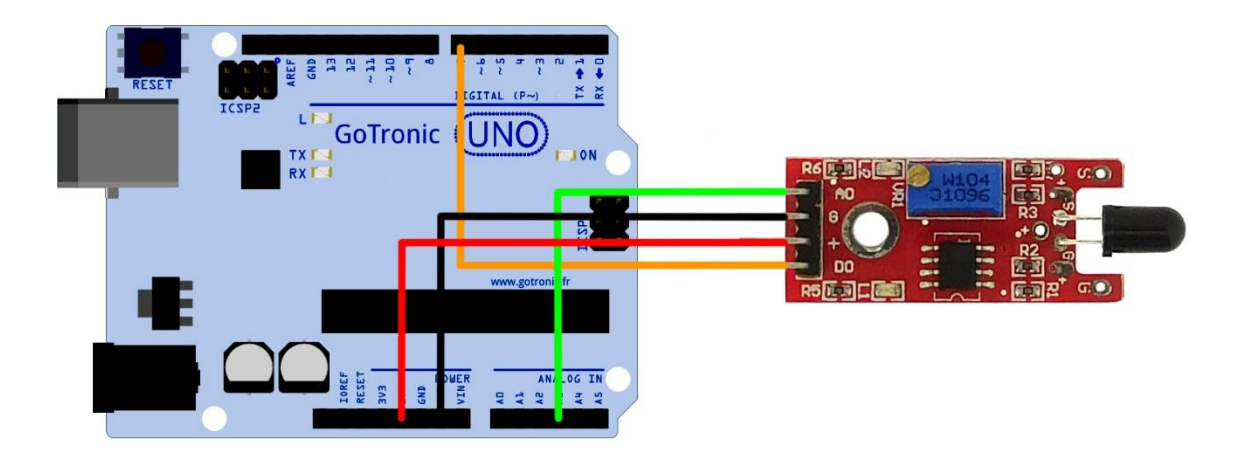

Table de correspondance :

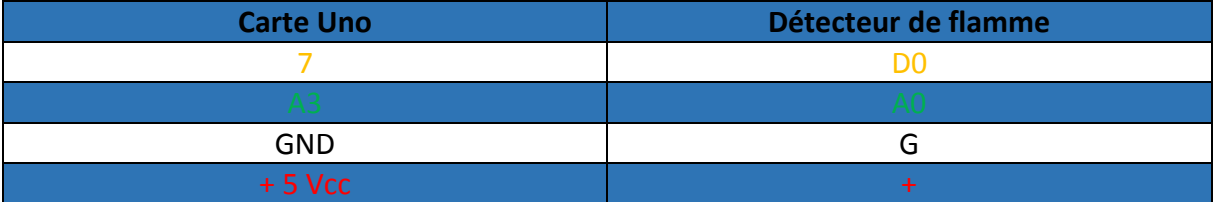

# **GOTRONIC**

### Exemple de programme:

L'exemple de code suivant (à copier dans l'IDE Arduino) utilise les deux sorties du capteur (A0 et D0).

La valeur de la sortie analogique du capteur sera affichée dans le moniteur série de l'IDE Arduino (CTRL+MAJ+M).

La broche digitale D0 permet d'allumer la led13 dès que le capteur franchi un seuil. Ce seuil est ajustable via le potentiomètre intégré au module.

```
int Led = 13 ; // Déclaration de la 13 sur la broche 13
int buttonpin = 3; // Déclaration de l'entrée digitale sur 3
int analoog = A3; // Déclaration de l'entrée analogique sur A3
int val ; // Déclaration d'une variable numérique
float sensor; // Lecture de la valeur analogique
void setup ()
\frac{1}{2} {
pinMode (Led, OUTPUT) ; // Définition de Led en tant que sortie
pinMode (buttonpin, INPUT) ; // Définition de buttonpin en tant qu'entrée
pinMode (analoog, INPUT) ; // Définition de analoog en tant qu'entrée
Serial.begin(9600);
\vdots }
void loop ()
\vdots {
sensor = analogRead(analoog);
Serial.println(sensor); // Affiche la température via le moniteur série
val = digitalRead (buttonpin) ;
 if (val == HIGH) // Quand le capteur delivre un signal, la Led 13 s'allume
 {
 digitalWrite (Led, HIGH);
 }
 else
 {
 digitalWrite (Led, LOW);
 }
 delay(1000);
<u>}}</u><br>}
```
## **GO TRONIC**

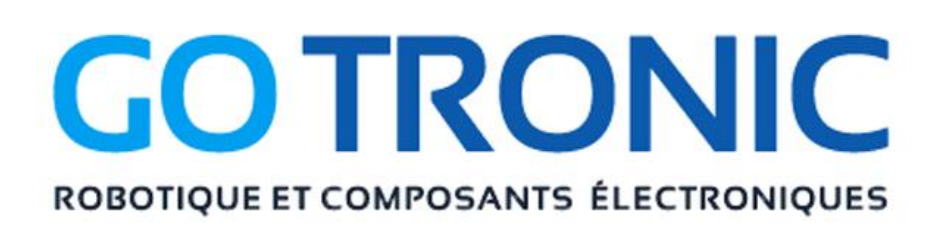

Si vous rencontrez des problèmes, merci de nous contacter par courriel à :

[sav@gotronic.fr](mailto:sav@gotronic.fr)